# **Canadian Bioethics Society (CBS) GatherTown Instruction Sheet**

We look forward to you joining us at the CBS Connect with Colleagues Events! We have created this document to assist you with your participation.

### **Platform**

The event will be hosted on the virtual platform GatherTown. It does not require any application downloads.

#### **Tips before getting started**

- 1. GatherTown will only run on a computer through Chrome, Firefox or Safari. It will not run on a mobile device such as a phone or tablet.
- 2. GatherTown requires that no other software requiring computer camera or microphone access be in use.
- 3. GatherTown is set up to mirror a real reception space. You are free to move around the room, and in and out of conversations naturally.
- 4. We encourage the use of headphones for optimal sound quality.

#### **Login Instructions**

- 1. Click [here](https://www.youtube.com/watch?v=89at5EvCEvk) to view a video on how to use GatherTown.
- 2. If you are new to the platform and wish to practice navigating, there is a free [demo](https://app.gather.town/app/mI5DgmmMLKNv79po/Live%20Walkthrough) available on the GatherTown website.
- 3. Once logged in, follow the prompts to enter your name as you would like it to appear to others at the reception. **Please use your full name.**
- 4. Allow GatherTown to access your computer's microphone and webcam.
- 5. You will be asked to choose an avatar character that you will use to "walk" through the reception using your keyboard arrow keys.

## **Navigation Tips**

- 1. Hold down "G" on your keyboard- This allows you to pass through others on your way around the space.
- 2. If you want to find a certain person in the room, right click on their name in the participant list and click "locate on map".
- 3. There might be situations where you get stuck between people or objects. Simply hold G and your character will become invisible allowing you to move past people or objects. While you hold G, your camera and mic will turn off.

#### **Conversation Tips**

- 1. Whenever you are close to someone, their video will pop up at the top of the screen. Whenever they speak, a green hotline will appear. As you walk away from them, their video fades and you are unable to hear them.
- 2. Each table is a 'private' area. You cannot interact with anyone in a table unless you step into the table.

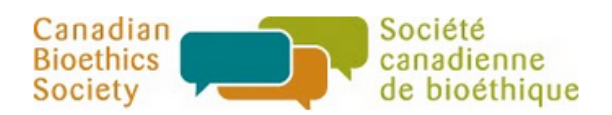